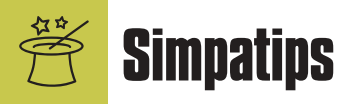

#### **Textos com um clique**

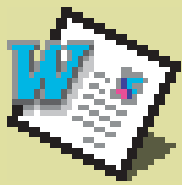

Tem alguma frase que você vive digitando no Word 98? Oue tal transformá-la em um botão? Siga os passos:

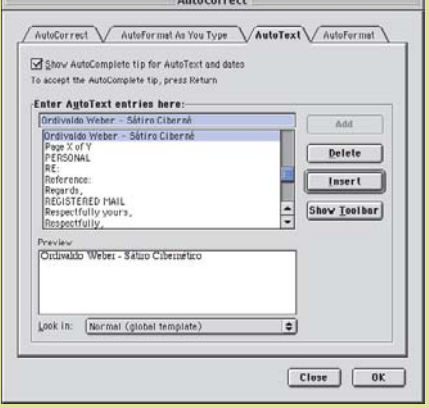

1 Selecione a opção de menu Tools ▶ Auto Correct e clique na aba AutoText.

2 Digite o texto que você quer "botonizar" e clique em Add.

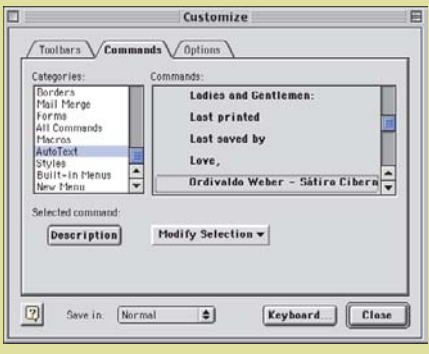

3 Na janela da direita, encontre a frase que quer "botonizar" e arraste-a para a barra de ferramentas. Agora, sempre que quiser inserir esse texto específico, apenas clique o botão recém-criado.

**4** Selecione Tools ► Customize, clique na aba Commands e role a lista de funções até encontrar o item AutoText.

## **DVD com som sincronizado, finalmente!**

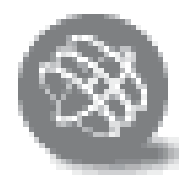

O iMac DV, o G4 e os novos PowerBooks G3 rodam filmes em DVD, mas com a configuração que vem de fábrica, rodam mal. O sistema, baseado em

software, apresentou problemas desde que foi lançado, mas a Apple conseguiu contorná-los com a última versão do Quick-Time. Mesmo assim, existem algumas dicas a serem seguidas para melhorar o play de filmes DVD:

•Baixe o QuickTime 4.1.2, o Mac OS 9.0.4 e o DVD Player 2.0 (ou versões mais recentes).

•Não rode programas em background, nem utilitários de diagnóstico e reparo de disco (Norton FileSaver, por exemplo) e programas como o Seti@Home.

•Configure o monitor para milhões de cores, pois o software está otimizado para essa profundidade de cor e deixar em algo abaixo disso fará com o computador tenha que trabalhar mais.

•Desligue o AppleTalk e desabilite o TCP/IP. Eiect

•No painel de controle Energy Saver, configure o HD para nunca reduzir sua rotação *(never spin down)*. **QuickTime 4.1.2** (instalador):

www.apple.com/quicktime

**QuickTime 4.1.2** (versão completa): www.apple.com/quicktime/download/support/

**Mac OS 9.0.4:** http://asu.info.apple.com/ swupdates.nsf/artnum/n11610 **DVD Player 2.0:** http://asu.info.apple.com/ swupdates.nsf/artnum/n11625

#### **Indicador de bateria impreciso**

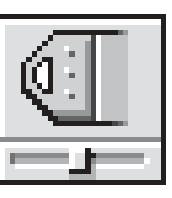

O indicador de vida da bateria que aparece no Control Strip do PowerBook pode não ser preciso, prometendo mais ou menos tempo de bateria do que realmente está disponível.

A Apple sugere que você descarregue completamente e depois recarregue a bateria para conseguir a leitura mais precisa do indicador.

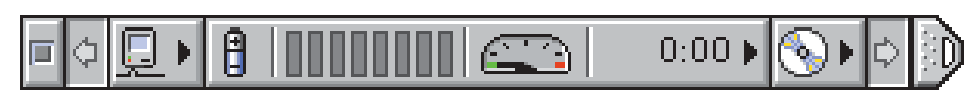

### **Update que não atualiza**

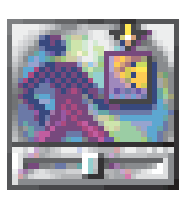

Se você tentou usar o painel de controle Software Update e está ouvindo nada mais do que um som de alerta (um bip)

quando clica no botão Update Now é provável que a extensão Software Update Scheduler esteja desabilitada. Reabilite-a no Extensions Manager para que o Software Update não bipe mais.

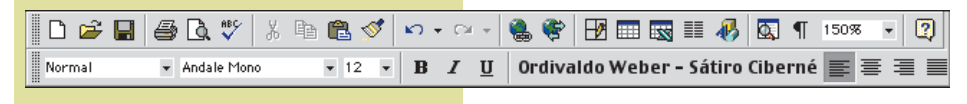

# **Multiple Users e Energy Saver**

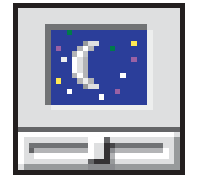

Talvez você tenha notado que, quando está usando a função Multiple Users do Mac OS 9, você como Owner (dono) não consegue criar agendamentos persis-

tentes de Startup e Shut Down no painel de controle Energy Saver – depois de restartar, as configurações desaparecem.

Isso acontece, se você estiver usando o Mac OS 9 original. A Apple lançou desde então um update que corrige o problema. A atualização é o Macintosh Manager 1.2 (ele já vem no update Mac OS 9.04) e pode ser encontrado no site http://aus.info.apple.com

Mande sua dica para a seção **Simpatips**. Se ela for aprovada e publicada, você receberá uma exclusiva camiseta da Macmania.